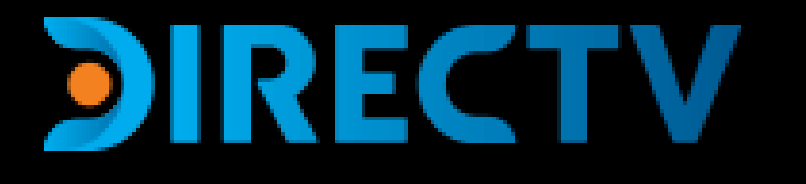

### **PRINCIPALES TRANSACCIONES Y CANALES DE GESTIÓN**

DIRECTV pone a disposición de sus clientes, canales de atención y herramientas de auto atención para solucionar dudas, inconvenientes o necesidades relacionadas con nuestros productos.

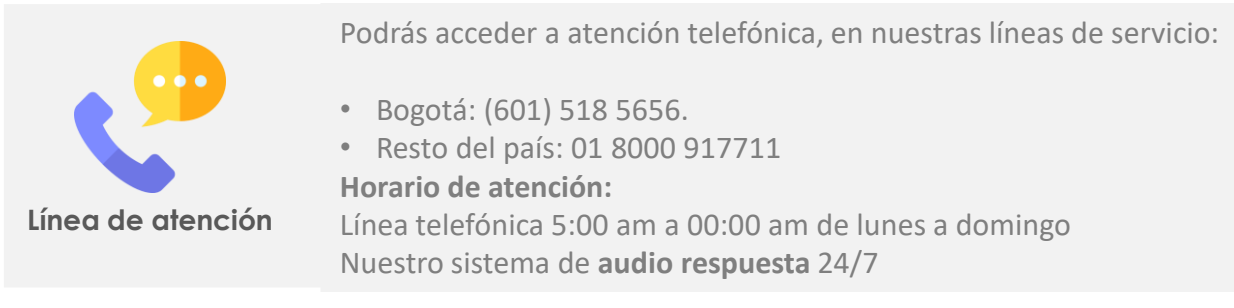

**MiDIRECTV / WEB**

Podrás consultar información de producto, o resolver tus dudas en la sección ayuda de nuestra página web, en nuestro Centro de soluciones

Podrás gestionar tu cuenta, información de saldo y pagos, solución a problemas técnicos, radicación de PQR's y compras directamente en nuestro portal de atención MIDIRECTV.

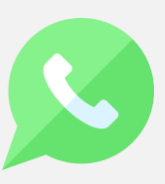

**WhatsApp**

Solicita servicios con tu teléfono celular, escríbenos al +57 323 277 9999 y comunícate con nuestro guía virtual DiGO.

El servicio de WhatsApp (Mensajería Instantánea) es una manera fácil de interactuar con DIRECTV desde teléfonos móviles. Puedes obtener información sobre tu cuenta de DIRECTV, realizar compras de Pay Per View y mucho más.

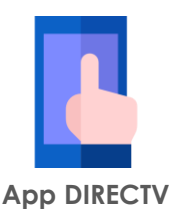

Podrás gestionar tu cuenta, información de saldo y pagos, solución a problemas técnicos y compras directamente en nuestro App DIRECTV.

#### Introducción

**¿Sabias que DIRECTV cuenta con un sistema de reconocimiento de voz por medio de la línea de servicio al cliente que puede entender lo que dices?**

Esta opción se habilita inmediatamente después de que ingresas tu número de identificación, y te invita a que en pocas palabras puedas decirle cuál es tu consulta, de esta forma él te direccionará a la opción para solucionarla.

Algunas de las solicitudes que puedes gestionar son: solicitar información de factura, fallas de señal, detalles del plan, entre otras, además podrás hablar con representante de servicio al cliente.

Solo debes decir brevemente en que podemos ayudarte. Por ejemplo, al decir la palabra factura o mudanza el sistema te llevara a la opción que necesitas para que no tengas que escuchar todo el menú.

Sistema de reconocimiento de Voz

<span id="page-3-0"></span>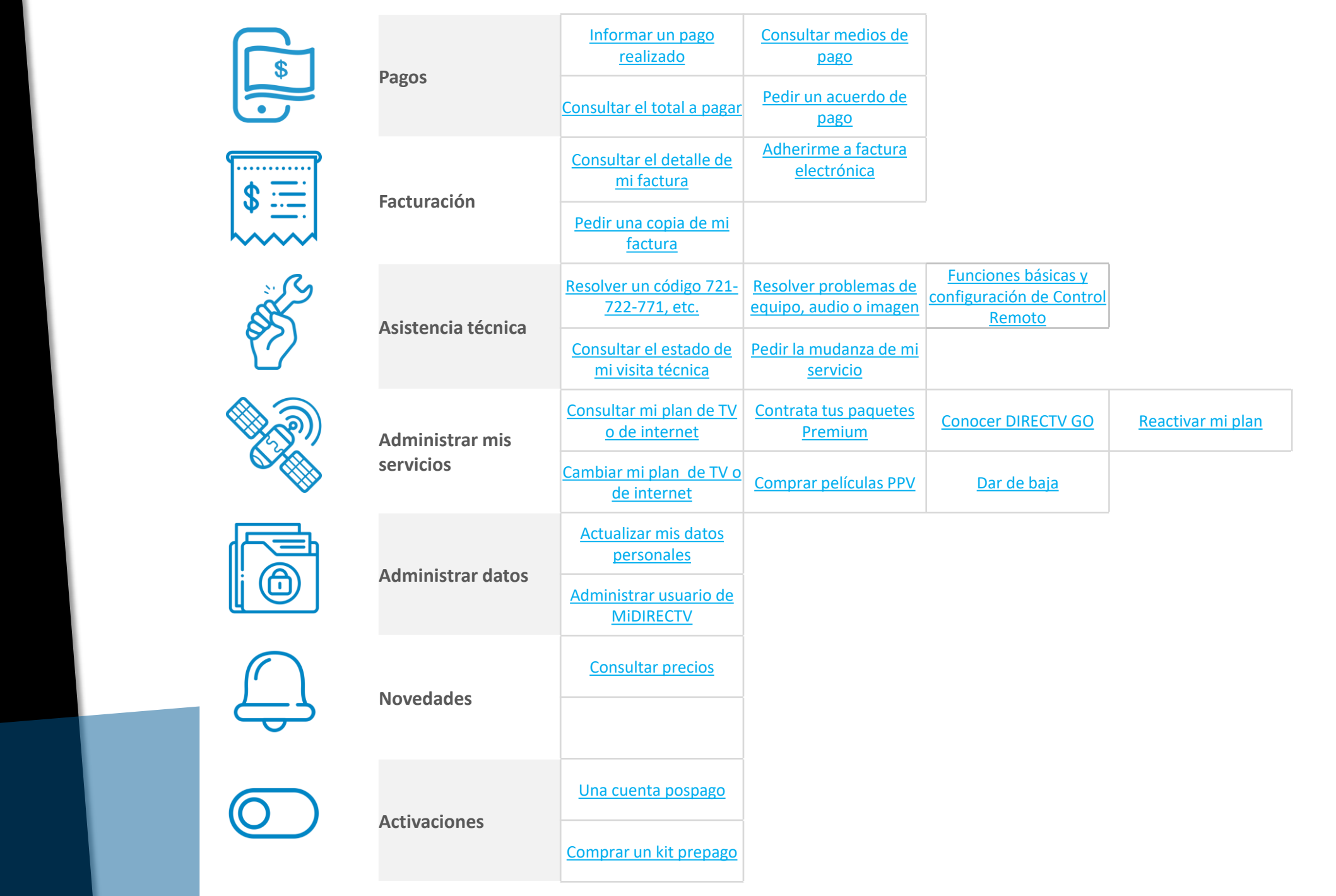

Contenido

#### <span id="page-4-0"></span>**Informar un pago realizado**

### **PAGOS**

Te pasaste unos dias de tu fecha de pago y deseas reportarlo, ¡no hay problema!

Aproximadamente 4 días después del vencimiento de tu factura te informaremos sobre el estado de tu cuenta a través de mensajes en tu pantalla para tu comodidad. Cuando realices el pago de tu factura, el mensaje se eliminará de forma automática

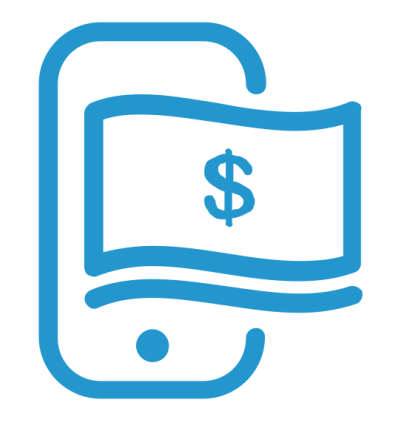

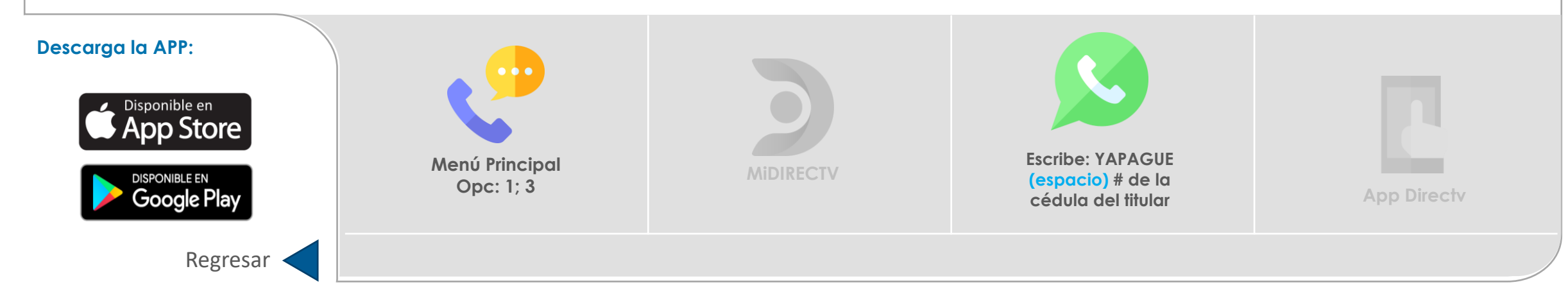

#### <span id="page-5-0"></span>**Consultar el total a pagar**

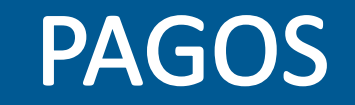

Consultar el saldo de tu factura DIRECTV es muy fácil. Aquí te enseñaremos cómo hacerlo para que puedas tener el control de tu cuenta mientras disfrutas siempre de tu señal activa sin perderte ni un solo segundo de los mejores contenidos.

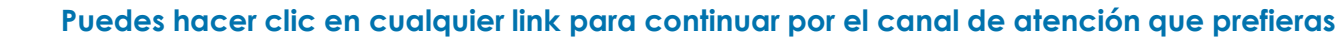

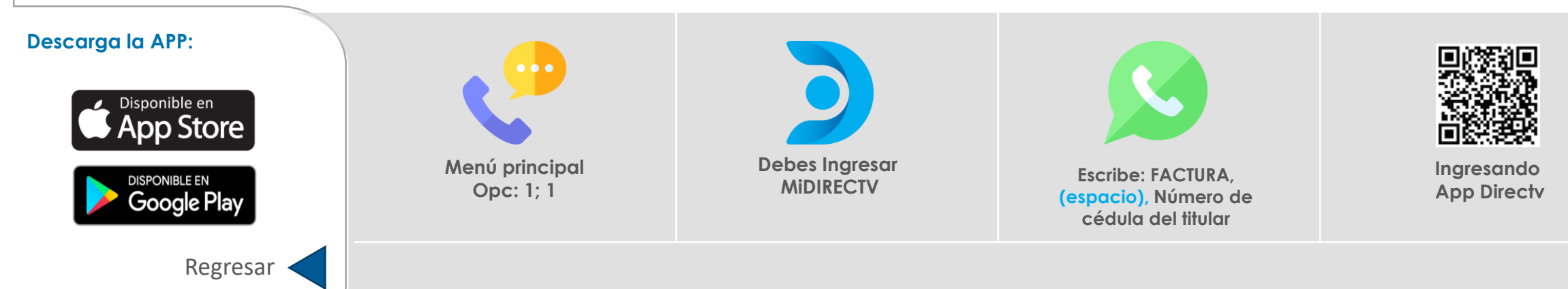

#### <span id="page-6-0"></span>**Consultar medios de pago**

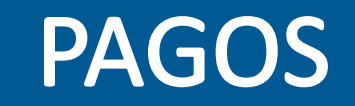

Puedes realizar los pagos en todos nuestros puntos presentando tu factura física o informando tu número de referencia. Conoce aquí el listado completo de nuestros puntos y medios de pago

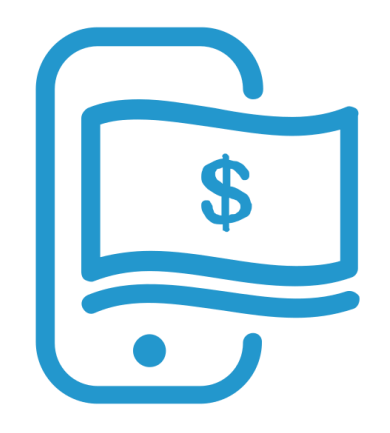

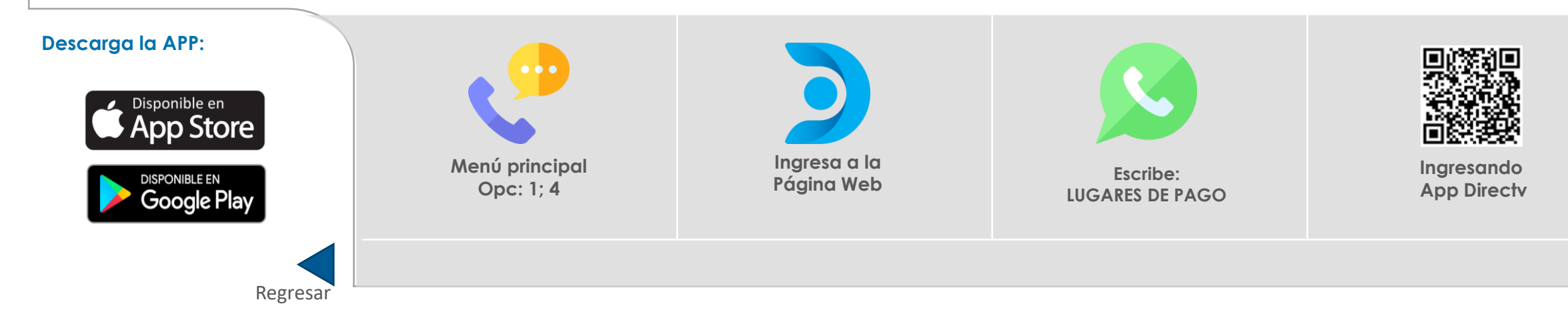

### <span id="page-7-0"></span>**Pedir un acuerdo de pago**

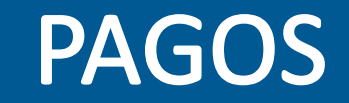

¡Haz que tu entretenimiento no finalice! Pero si sobrepasaste tu fecha límite de pago (fecha de vencimiento), puedes solicitar un plazo extra para pagar

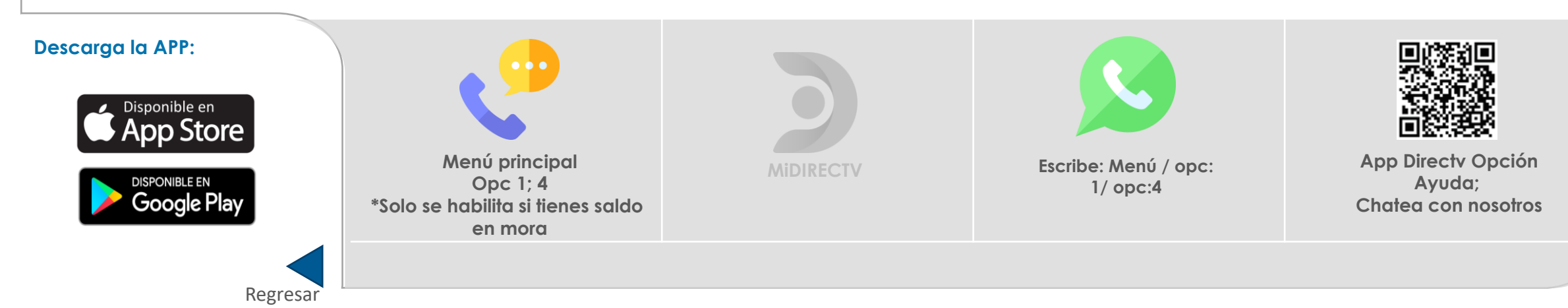

#### <span id="page-8-0"></span>**Consultar el detalle de mi factura**

# **FACTURACIÓN**

En DIRECTV sabemos que es muy importante que te familiarices con tu factura. Aquí te explicaremos cómo leerla y los aspectos importantes que debes tener en cuenta.

Si no entiendes tu factura en este video te explicamos cada parte de ella: <https://youtu.be/rx8DtxH9uA8>

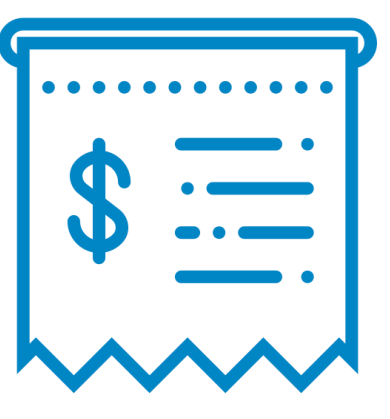

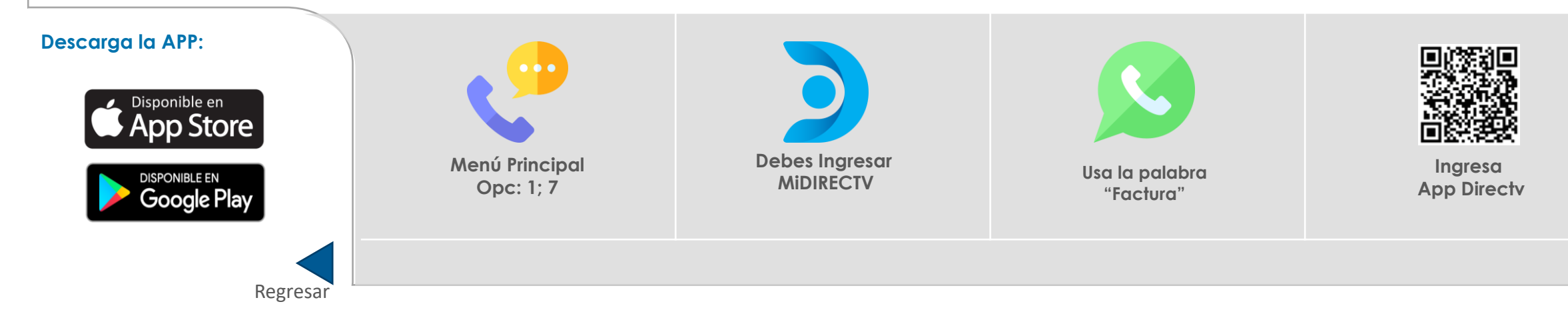

### <span id="page-9-0"></span>**Pedir una copia de mi factura**

**FACTURACIÓN** 

Desde nuestros canales puedes consultar todos los detalles de tu suscripción, incluido el historial de tus facturas. Además puedes solicitar copias de tus facturas y mucho más.

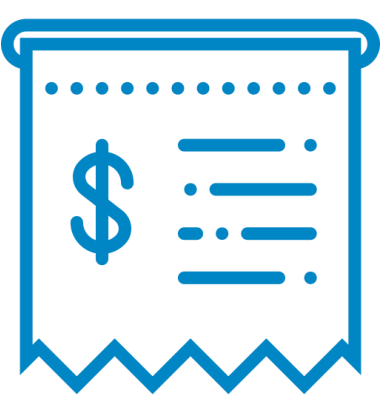

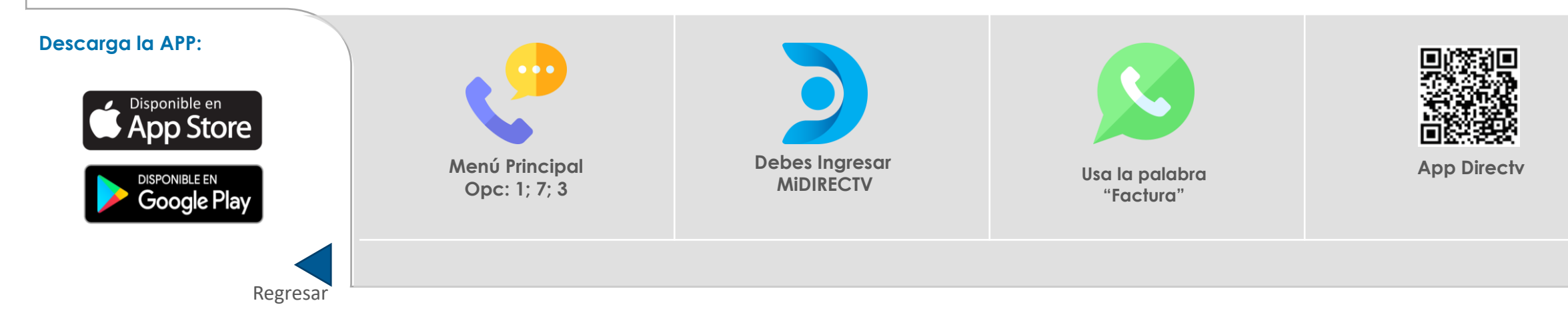

#### <span id="page-10-0"></span>**Adherirme a factura electrónica**

# **FACTURACIÓN**

Podrás administrar y consultar todos los detalles de tu cuenta, en cualquier momento y desde cualquier lugar. Recuerda que mantener tus datos actualizados permite que podamos comunicarte de manera oportuna todos los detalles asociados con tu servicio, incluido el envío de tu factura. Si requieres confirmarlos o actualizarlos.

Si ya tienes tu factura inscrita al correo electrónico y deseas recibirla nuevamente por medio físico te invitamos a comunicarte con nuestra línea de servicio y acceder al menú principal luego opción 1 y finalmente opción 5.

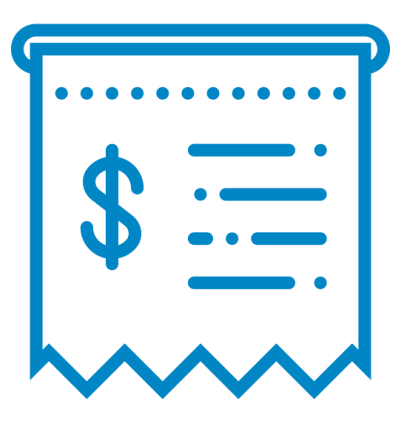

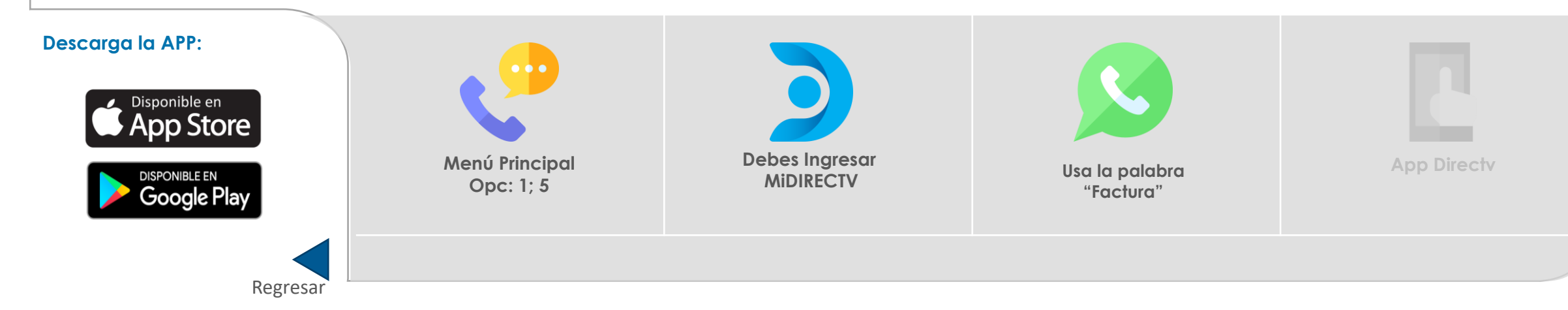

<span id="page-11-0"></span>**Resolver un código 721-722-771, etc. Mensajes en pantalla**

# **ASIST. TÉCNICA**

Encuentra guías de ayuda para solucionar problemas relacionados con tu equipo de DIRECTV, códigos de error, mensajes en pantalla tales como Programación no disponible (Cod. 711, 721, 722, 771) o Tarjeta de Acceso o Reinicio de Equipo (Cod. 761, 762, 745, 764).

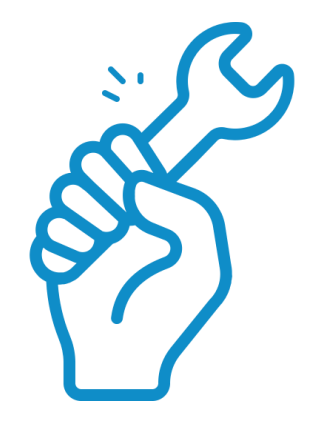

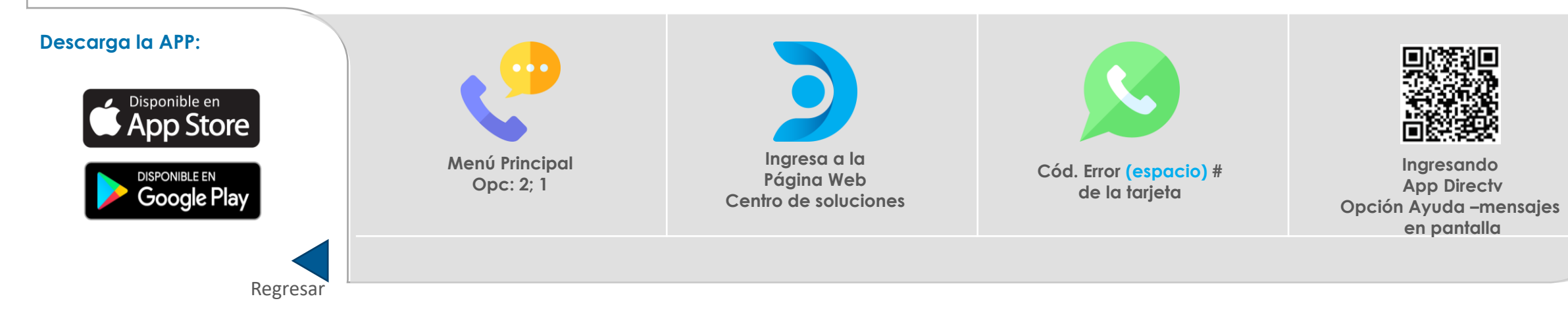

**Para asistencia técnica sobre tu servicio de Internet**

# **ASIST. TÉCNICA**

Si tu servicio de Internet se encuentra conectado pero experimentas lentitud a la hora de navegar, ino te preocupes! Resuélvelo fácil y rápidamente siguiendo unas sencillas recomendaciones.

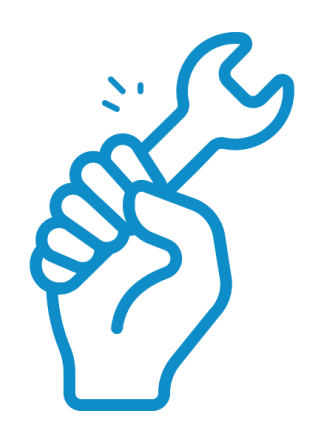

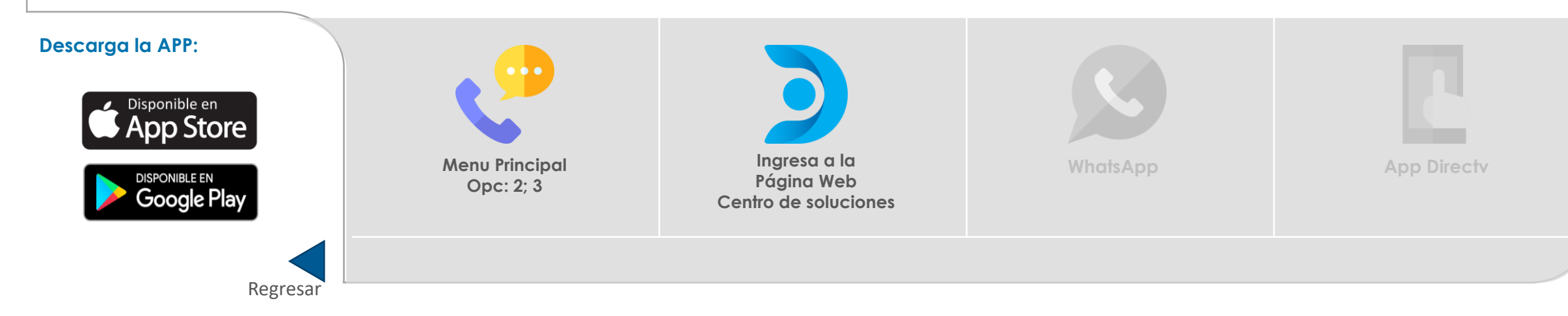

### <span id="page-13-0"></span>**Consultar el estado de mi visita técnica para TV o Internet**

# **ASIST. TÉCNICA**

Si tienes una visita técnica y deseas conocer su estado? DIRECTV te ofrece tres canales para que puedas ver el estado de tu orden técnica,:

Si deseas reprogramar, Cancelarla o simplemente ver su estado puedes acceder a MiDIRECTV con tu usuario y contraseña para gestionarla

Si solo deseas consultar su estado o fecha de agendamiento puedes hacer seguimiento a esta información desde nuestro servicio de WhatsApp o desde nuestra línea telefónica

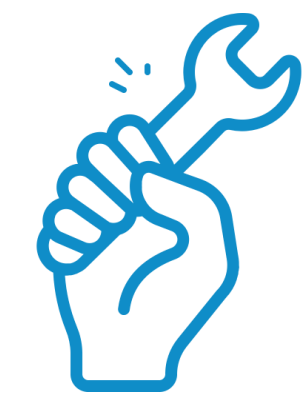

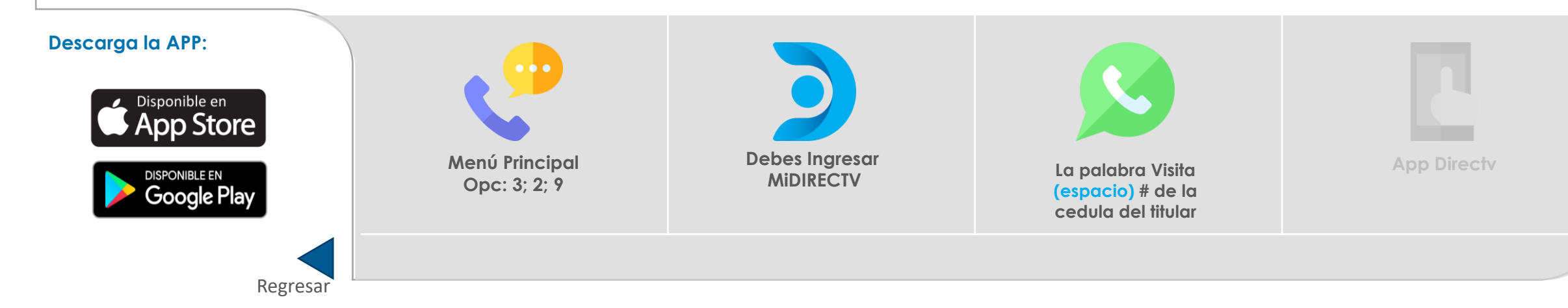

### <span id="page-14-0"></span>**Resolver problemas de equipo, audio o imagen**

# **ASIST. TÉCNICA**

Mantener el decodificador conectado es una de las recomendaciones básicas para que disfrutes al máximo tu servicio. Aquí encontrarás que hacer si tienes algún problema con tu equipo tales como problemas de señal, el equipo se reinicia solo, si se sobrecalienta, si tienes pantalla negra, o si genera ruido.

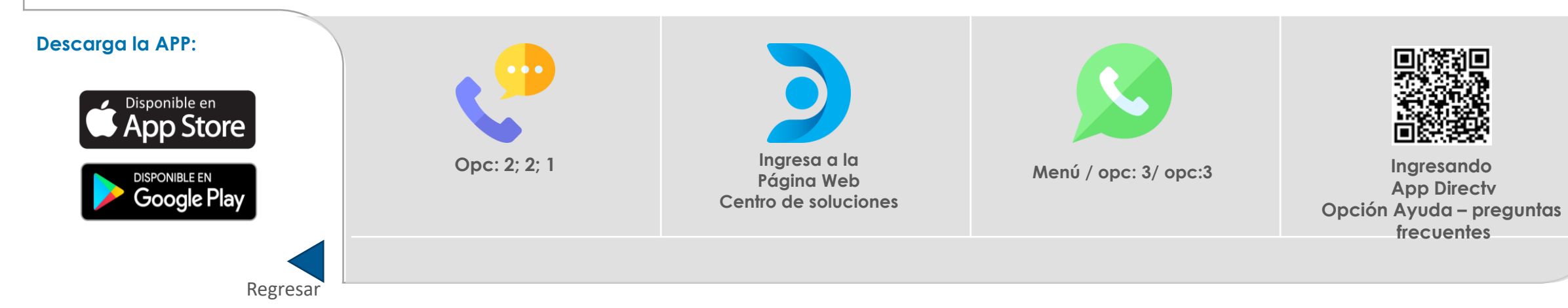

### <span id="page-15-0"></span>**Pedir la mudanza de mi servicio de TV o Internet**

Si vas a cambiar de domicilio o te vas a mudar, debes saber que DIRECTV te acompaña a tu nuevo domicilio, ¡Porque la mejor experiencia en entretenimiento va a donde tú vayas!

Mudar tu servicio de DIRECTV es muy fácil y tiene varios beneficios, como una instalación adecuada y una garantía de este servicio que, además, será ejecutado por personal capacitado.

**Puedes hacer clic en cualquier link para continuar por el canal de atención que prefieras**

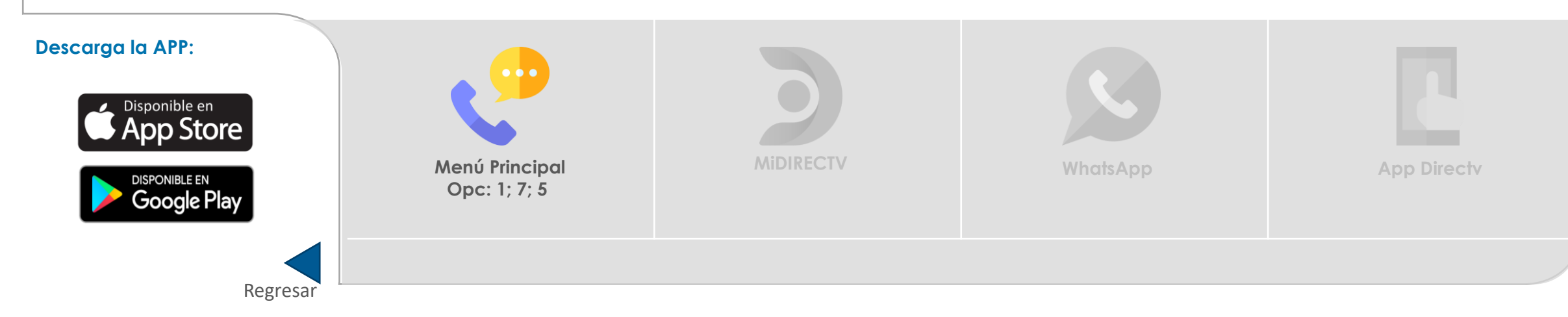

# **ASIST. TÉCNICA**

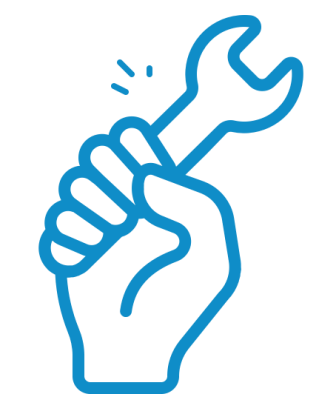

### <span id="page-16-0"></span>**Funciones básicas y configuración de Control Remoto**

#### Con el control remoto de DIRECTV puedes operar, además del decodificador y el televisor, otros dispositivos como DVD, VCR, estéreo y televisores y decodificadores adicionales. Adicionalmente puedes aprender las funciones básicas como auto sintonía, grabación, bloqueo de programación, idioma y subtítulos

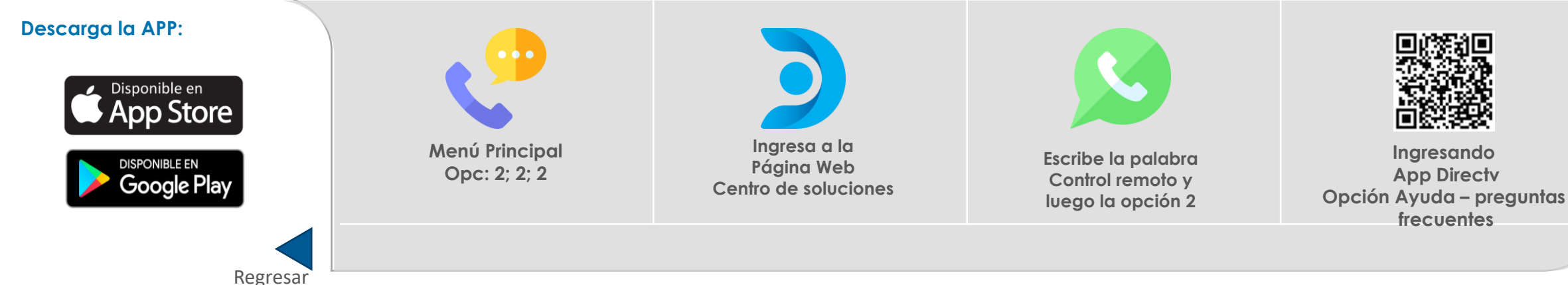

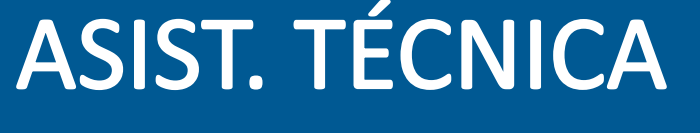

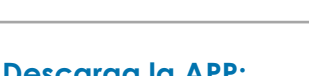

#### <span id="page-17-0"></span>**Consultar mi plan de TV o Internet**

## **ADMIN. SERVICIOS**

Accede a toda la información detallada de tu plan de programación, internet, equipos instalados, paquetes premium adquiridos y servicios adicionales que hayas adquirido

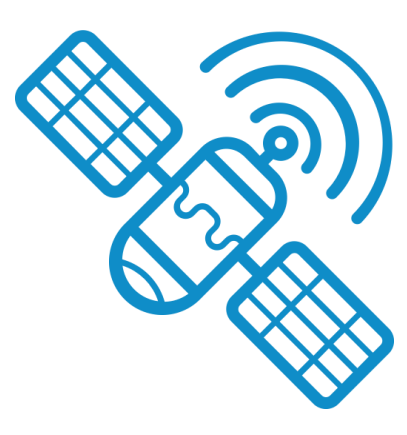

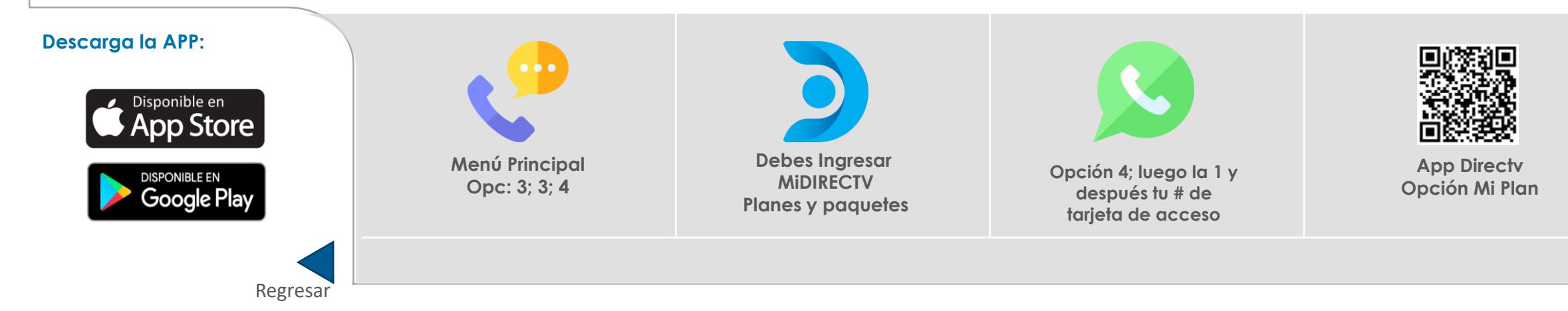

#### <span id="page-18-0"></span>**Cambiar mi plan de TV o Internet**

## **ADMIN. SERVICIOS**

Gestiona tu paquetes de programación, cambia la velocidad de tu internet, cambia entre los paquetes que tenemos disponibles para continuar disfrutando de la mejor experiencia

Esta solicitud también la puedes solicitar al reconocimiento de voz para que te pueda contactar con un asesor o si prefieres puedes seguir las indicaciones que te dejamos abajo y realizar el cambio por el sistema de audio respuesta

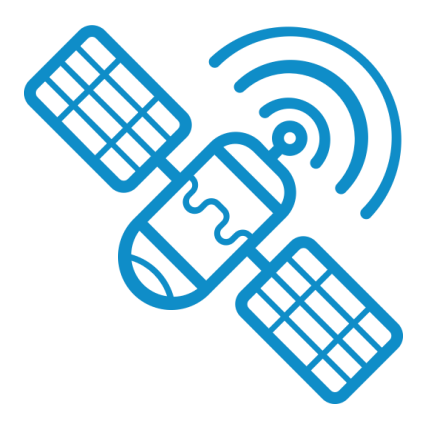

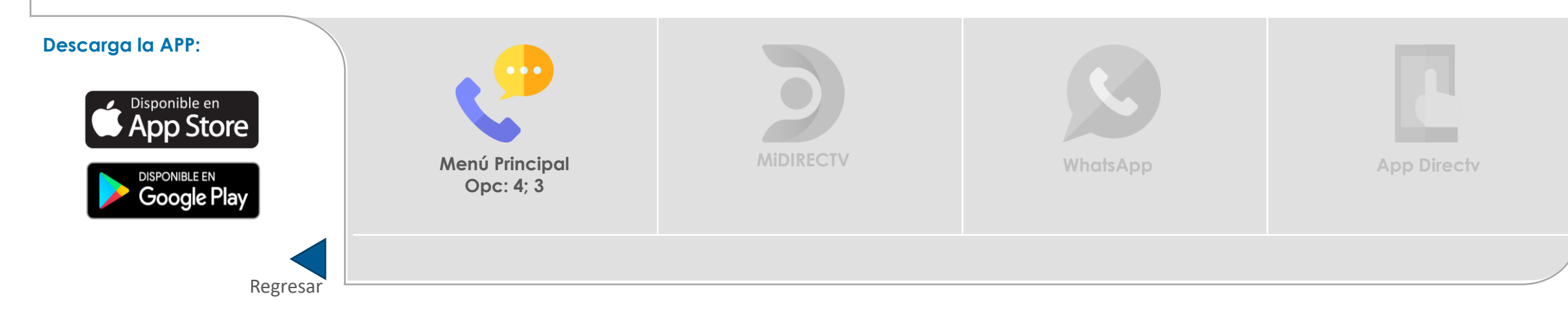

#### <span id="page-19-0"></span>**Contrata tus paquetes premium**

## **ADMIN. SERVICIOS**

Aquí te explicaremos cómo puedes adquirir nuestros paquetes de programación Premium y complementar tu experiencia de televisión con la más amplia oferta de canales.

Para que tu entretenimiento nunca termine, DIRECTV ofrece una amplia variedad de canales Premium: Cine, Otros deportes, Adultos, Internacionales y Noticias

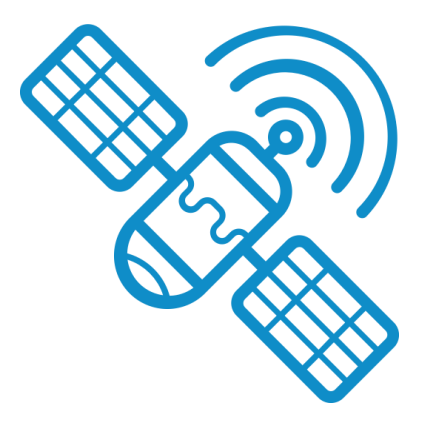

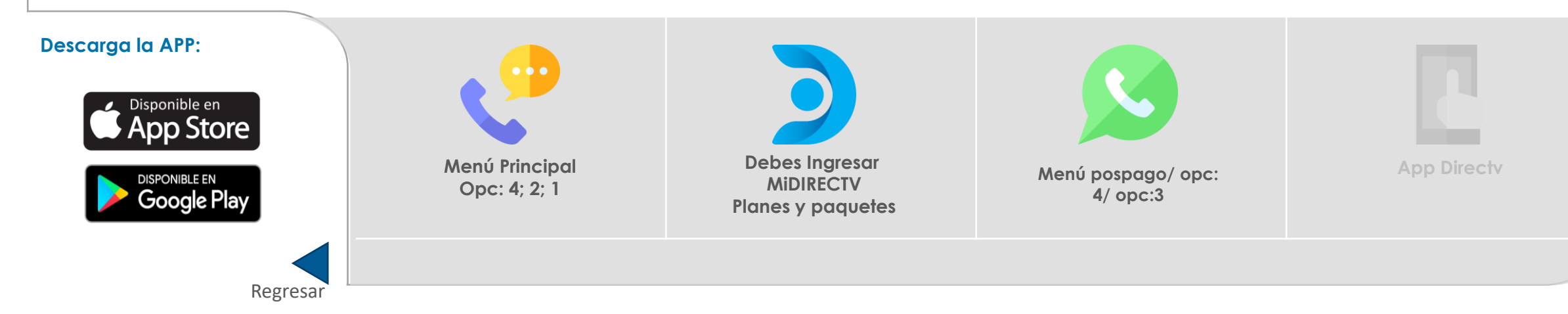

### <span id="page-20-0"></span>**Comprar películas de PPV**

## **ADMIN. SERVICIOS**

Con DIRECTV nunca te quedas sin ver tus películas favoritas! Pay Per View PPV te da la posibilidad de comprar, de forma fácil y rápida todas las películas que desees.

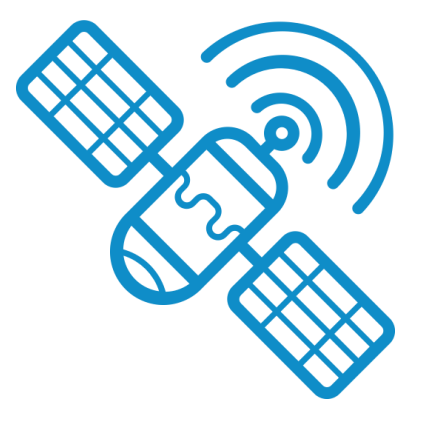

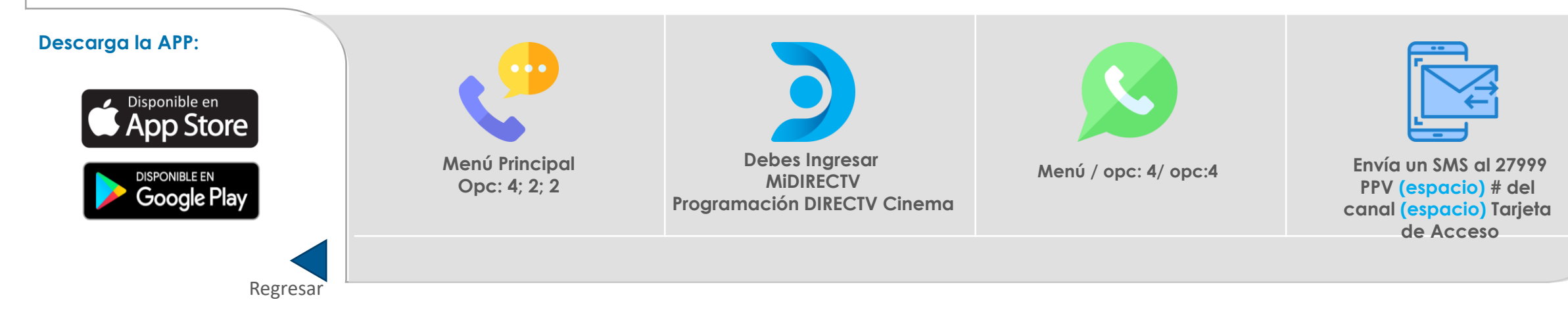

<span id="page-21-0"></span>**Conocer DIRECTV GO**

## **ADMIN. SERVICIOS**

DIRECTV GO es un servicio de Streaming que ofrece una completa oferta de programación online incluyendo canales en vivo, contenido On Demand, transmisiones deportivas en exclusiva, paquetes premium y el mejor entretenimiento de DIRECTV.

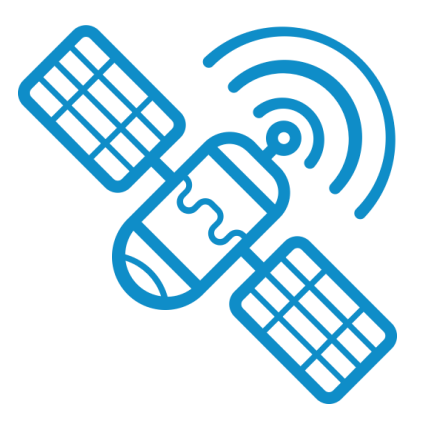

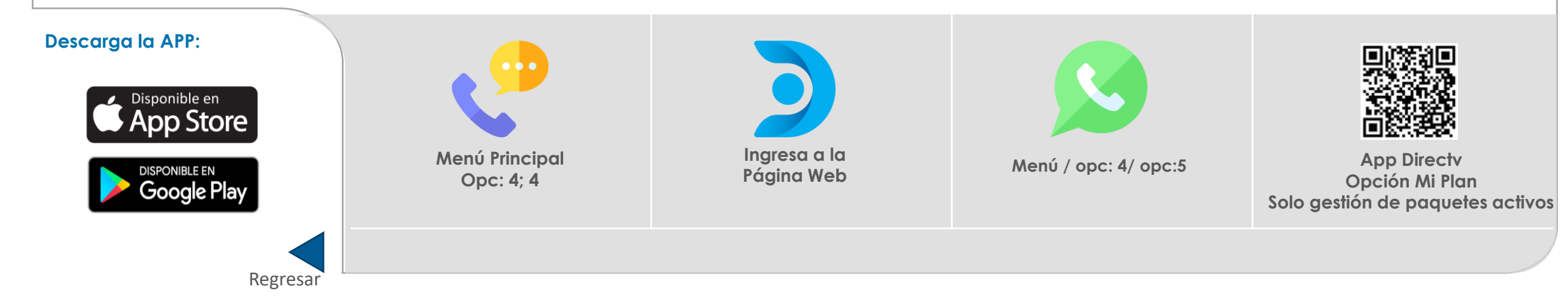

### <span id="page-22-0"></span>**Dar de baja el servicio de TV o Internet**

## **ADMIN. SERVICIOS**

No queremos que te vayas, sin embargo si así lo deseas disponemos de los siguientes canales para que puedas realizar la cancelación de tu plan de programación o de algún paquete premium

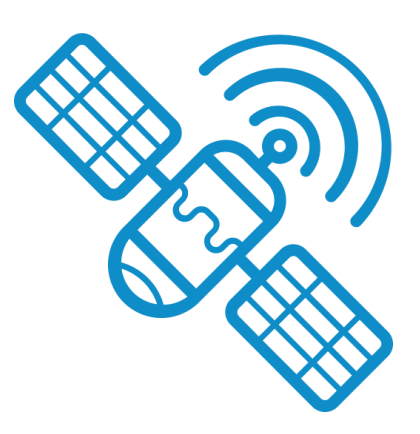

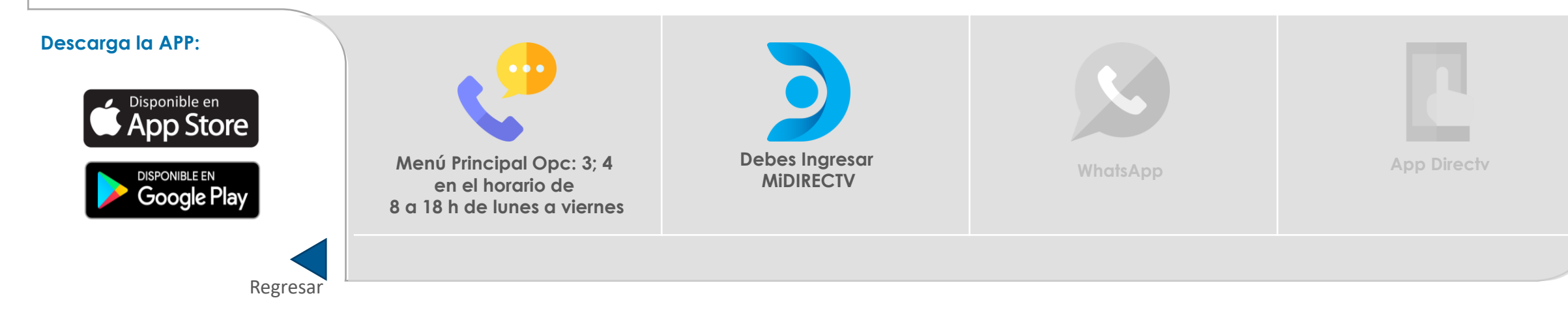

### <span id="page-23-0"></span>**Reactivar mi plan de TV o Internet**

## **ADMIN. SERVICIOS**

Si te arrepientes y decides volver, aquí vamos a recibirte con los brazos abiertos por ello puedes contactarte con nosotros

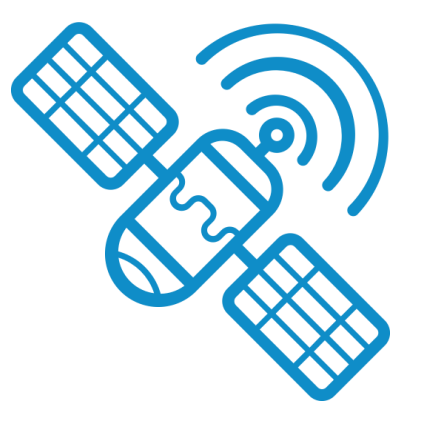

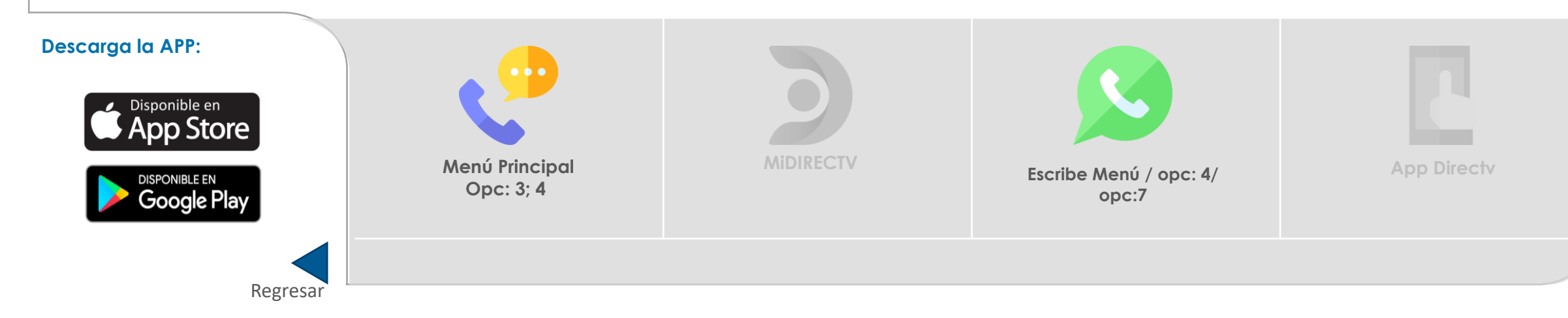

#### <span id="page-24-0"></span>**Actualizar mis datos personales**

## **ADMIN. DATOS**

DIRECTV se toma seriamente la protección de nuestros suscriptores frente a posibles acciones de fraude online, maximizando la seguridad informática y monitoreando cualquier actividad sospechosa para que sus datos estén siempre resguardados.

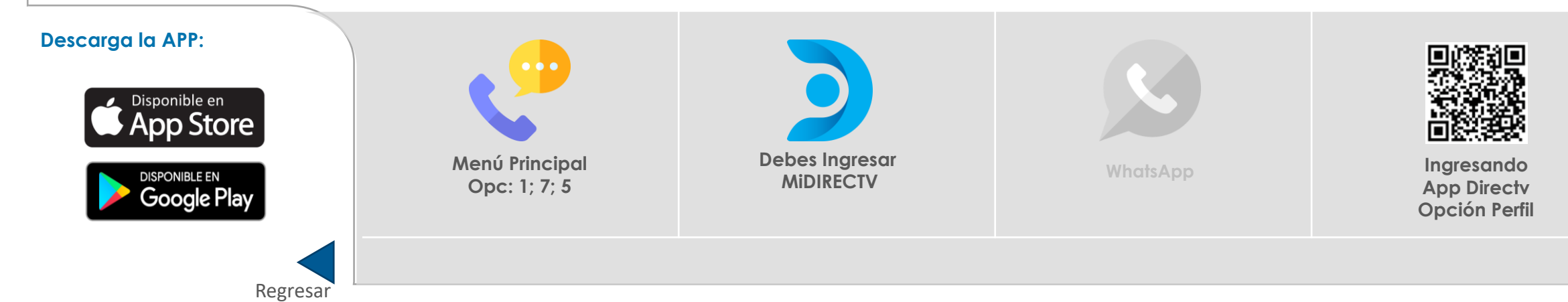

### <span id="page-25-0"></span>**Administrar usuario de Mi DIRECTV**

## **ADMIN. DATOS**

Controla el acceso a tu cuenta creando un usuario y contraseña, esta información la debes cambiar regularmente y no debes compartirla con nadie, tu usuario te permitirá consultar tu factura y adicionar productos a tu plan.

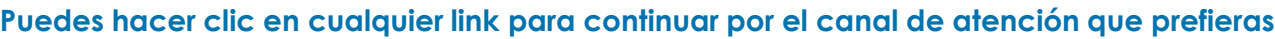

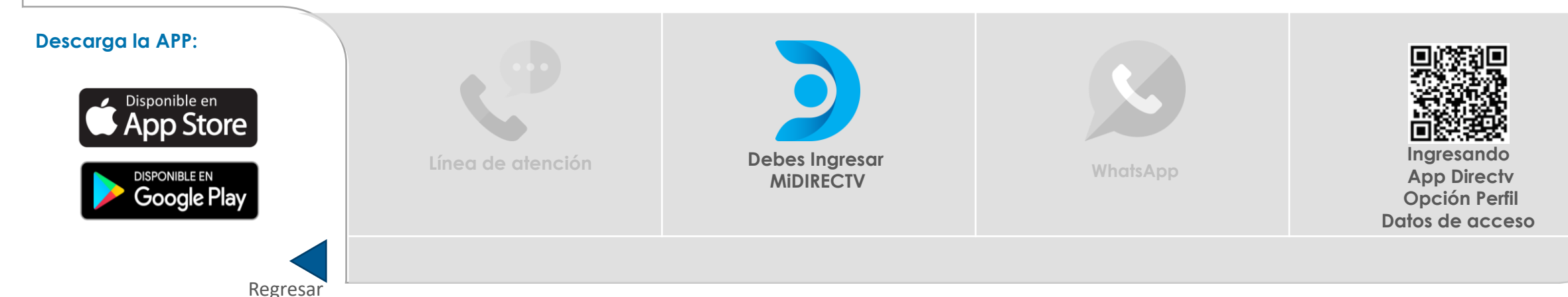

#### <span id="page-26-0"></span>**Consultar precios**

## **NOVEDADES**

Realizamos constantes mejoras en los contenidos y la tecnología de nuestro servicio con el objetivo de brindar la mejor calidad y variedad en entretenimiento para toda la familia. En ese sentido, los incrementos de tarifas responden a las condiciones propias del mercado, la cual acompaña el incremento anual de nuestros costos.

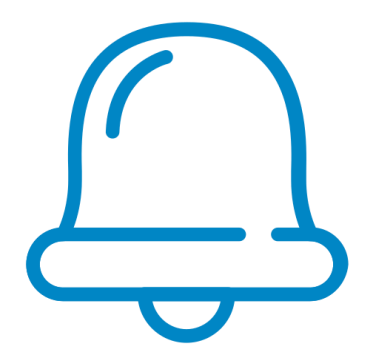

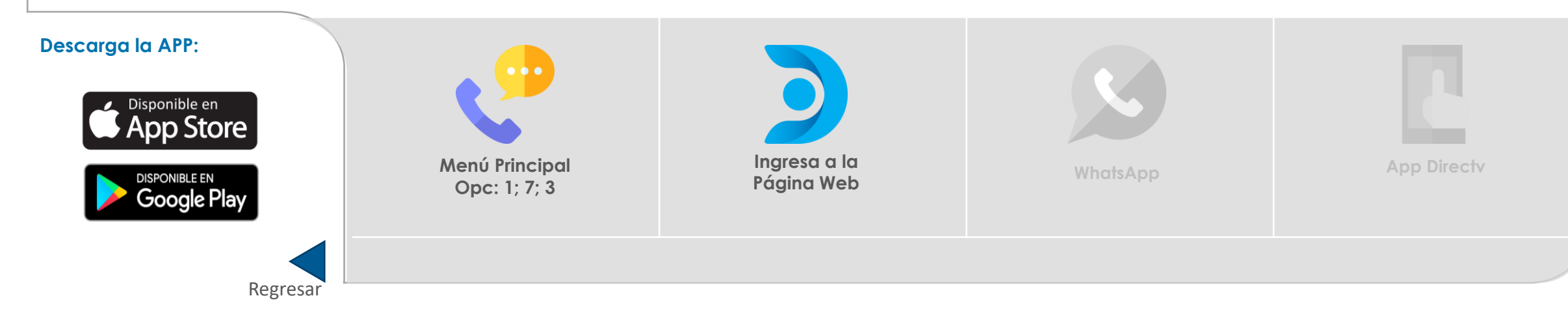

Una vez adquieres tu servicio pospago, se genera una orden de instalación. Acá te informamos los requisitos a tener en cuenta.

Para el proceso de instalación de los equipos se sugiere estar presente, de lo contrario se debe autorizar a una persona mayor de 18 años que pueda tomar decisiones por el cliente respecto al lugar de instalación de los equipos y conformidad del trabajo.

**Puedes hacer clic en cualquier link para continuar por el canal de atención que prefieras**

#### **Descarga la APP:** isponible en nn Store **Ingresa a la Escribe: Menú opción Línea de atención App Directv Página Web 2 pospago / opc: 7** Regr[esar](#page-3-0)

<span id="page-27-0"></span>**Una cuenta pospago**

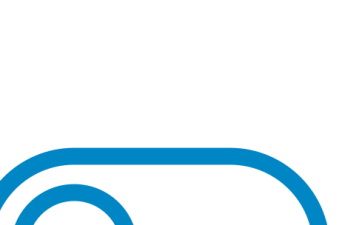

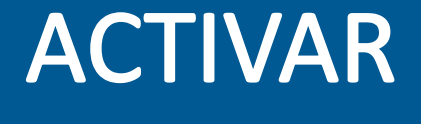

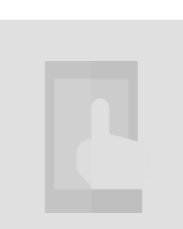

#### **Puedes hacer clic en cualquier link para continuar por el canal de atención que prefieras**

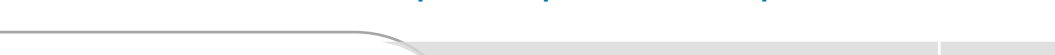

Regr[esar](#page-3-0)

Gooale Pla

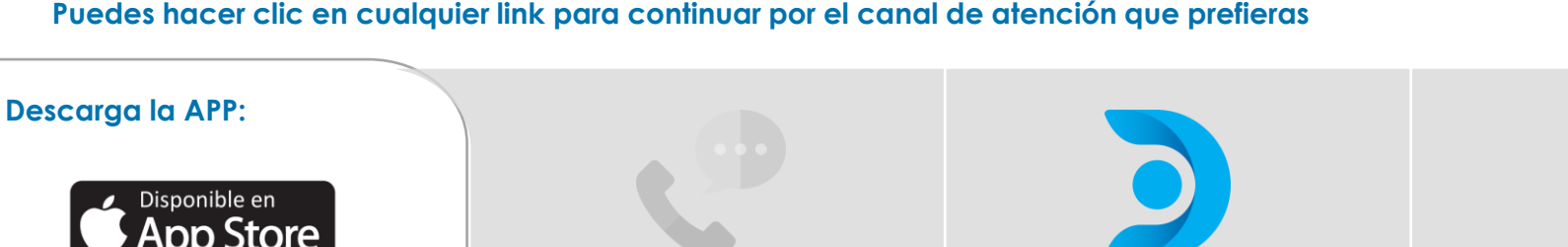

**Ingresa a la Página Web**

**Escribe: Menú, Opción Línea de atención App Directv 2 / opción: 7**

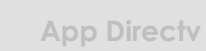

DIRECTV Prepago es televisión satelital 100% digital, con una increíble calidad de audio e imagen y con toda la flexibilidad que quieres. Una vez adquirido tu Kit, puedes instalarlo donde quieras y disfrutar la mejor televisión libre de cuentas y contratos

<span id="page-28-0"></span>**Comprar un kit prepago**

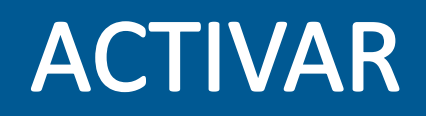

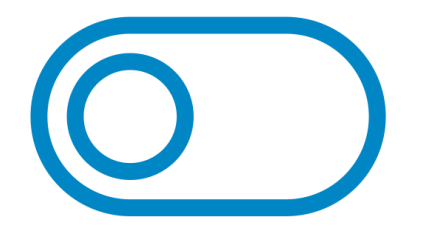